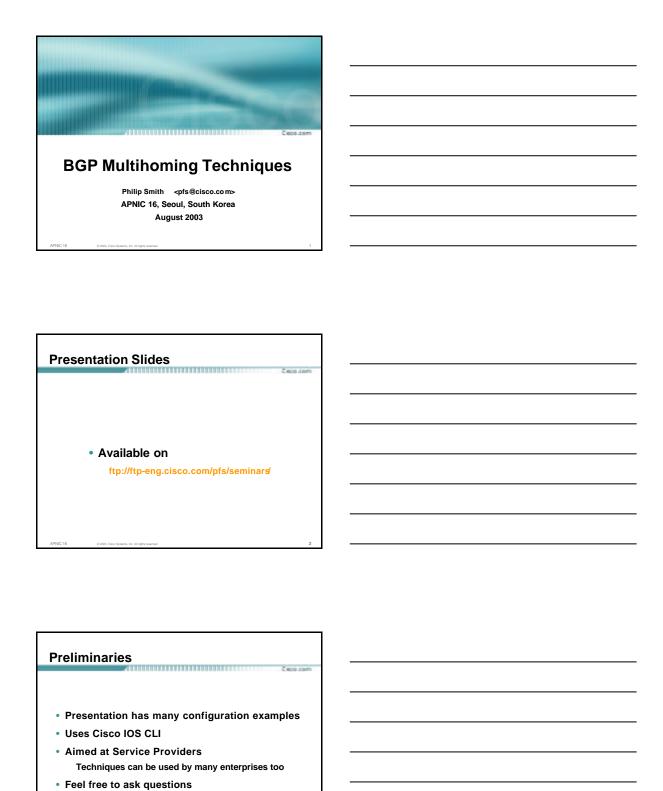

#### **BGP Multihoming Techniques**

C 8000.00

- Why Multihome?
- Definition & Options
- Preparing the Network
- Connecting to the same ISP
- Connecting to different ISPs
- Service Provider Multihoming
- Using Communities
- Case Study

APNIC 16

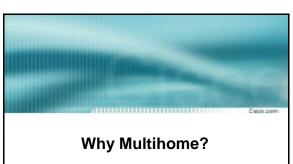

It's all about redundancy, diversity and reliability

APNIC 1

© 2003, Cisco Systems, Inc. All rights reserved.

#### Why Multihome?

C 800 com

Redundancy

One connection to internet means the network is dependent on:

Local router (configuration, software, hardware)

WAN media (physical failure, carrier failure) Upstream Service Provider (configuration, software, hardware)

APNIC 16

© 2003, Cisco Systems, Inc. All rights reserve

## Why Multihome? Reliability **Business critical applications demand** continuous availability Lack of redundancy implies lack of reliability implies loss of revenue Why Multihome? Supplier Diversity Many businesses demand supplier diversity as a matter of course Internet connection from two or more suppliers With two or more diverse WAN paths With two or more exit points With two or more international connections Two of everything Why Multihome? Not really a reason, but oft quoted... • Leverage: Playing one ISP off against the other for: Service Quality Service Offerings Availability

#### Why Multihome?

Casco.co

• Summary:

Multihoming is easy to demand as requirement of any operation

But what does it really mean:

In real life?

For the network?

For the Internet?

And how do we do it?

APNIC 16

© 2003, Cisco Systems, Inc. All rights reserved.

#### **BGP Multihoming Techniques**

C 1600 com

- Why Multihome?
- Definition & Options
- Preparing the Network
- Connecting to the same ISP
- Connecting to different ISPs
- Service Provider Multihoming
- Using Communities
- Case Study

APNIC 16

© 2003, Cisco Systems, Inc. All rights reserved.

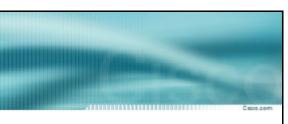

## Multihoming Definition & Options

What does it mean and how do we do it?

APNIC 1

O 1977 Circa Scattered Inc. All rights conserved

#### **Multihoming Definition**

Cwoo cos

More than one link external to the local network

two or more links to the same ISP two or more links to different ISPs

Usually two external facing routers
 one router gives link and provider redundancy
 only

APNIC 16

© 2003. Cisco Svaterna, Inc. All rights reserv

#### **AS Numbers**

Сисо.соп

An Autonomous System Number is required by BGP

 Obtained from upstream ISP or Regional Registry (RIR)

APNIC, ARIN, LACNIC, RIPE NCC

- Necessary when you have links to more than one ISP or an exchange point
- 16 bit integer, ranging from 1 to 65534
   Zero and 65535 are reserved
   64512 through 65534 are called Private ASNs

APNIC 16

© 2003, Cisco Systems, Inc. All rights reserved

#### Private - AS - Application

Applications

An ISP with customers multihomed on their backbone (RFC2270)

-or

A corporate network with several regions but connections to the Internet only in the core

-or-

Within a BGP Confederation

NIC 18 0 2000 Circa Distance for All distances

65001 193.0.32.0/24 65002 193.0.33.0/24 193.1.34.0/24 65003 193.2.35.0/24

#### Private - AS - removal

Facio com

 Private ASNs MUST be removed from all prefixes announced to the public Internet

Include configuration to remove private ASNs in the eBGP template

As with RFC1918 address space, private ASNs are intended for internal use

They should not be leaked to the public Internet

• Cisco IOS

neighbor x.x.x.x remove-private-AS

APNIC 1

© 2003, Cisco Svitems, Inc. All rights reserv

**Configuring Policy** 

Cisco.com

 Three BASIC Principles for IOS configuration examples throughout presentation:

prefix-lists to filter prefixes filter-lists to filter ASNs route-maps to apply policy

 Route-maps can be used for filtering, but this is more "advanced" configuration

APNIC 1

© 2003, Cisco Systems, Inc. All rights reserved.

#### Policy Tools

€800.000

- Local preference outbound traffic flows
- Metric (MED) inbound traffic flows (local scope)
- AS-PATH prepend inbound traffic flows (Internet scope)
- Communities specific inter-provider peering

APNIC 16 © 2003, Cisco Systems, Inc. All rights reserv

#### **Originating Prefixes: Assumptions**

- MUST announce assigned address block to Internet
- MAY also announce subprefixes reachability is not guaranteed
- Current RIR minimum allocation is /20 Several ISPs filter RIR blocks on this boundary Several ISPs filter the rest of address space according to the IANA assignments

This activity is called "Net Police" by some

#### **Originating Prefixes**

RIRs publish their minimum allocation sizes:

APNIC: www.apnic.net/db/min-alloc.html ARIN: ww1.arin.net/statistics/index.html#cidr

LACNIC: unknown

RIPE NCC: www.ripe.net/ripe/docs/smallest-alloc-sizes.html

www.iana.org/assignments/ipv4-address-space

Several ISPs use this published information to filter prefixes on:

What should be routed (from IANA)

The minimum allocation size from the RIRs

#### "Net Police" prefix list issues

- meant to "punish" ISPs who pollute the routing table with specifics rather than announcing aggregates
- impacts legitimate multihoming especially at the Internet's edge
- impacts regions where domestic backbone is unavailable or costs \$\$\$ compared with international bandwidth
- hard to maintain requires updating when RIRs start allocating from new address blocks
- don't do it unless consequences understood and you are prepared to keep the list current

## Multihoming Scenarios

Casco.com

- Stub network
- Multi-homed stub network
- Multi-homed network
- Load-balancing

APNIC 1

© 2003, Claco Systems, Inc. All rights reserved

## Stub Network

00.00m

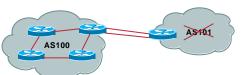

- No need for BGP
- Point static default to upstream ISP
- Router will load share on the two parallel circuits
- Upstream ISP advertises stub network
- Policy confined within upstream ISP's policy

ADNIC 1

© 2003, Cisco Systems, Inc. All rights reserved.

#### **Multi-homed Stub Network**

C 800 con

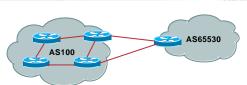

- Use BGP (not IGP or static) to loadshare
- Use private AS (ASN > 64511)
- Upstream ISP advertises stub network
- Policy confined within upstream ISP's policy

APNIC 16

C 2000 Cines Sustanto Inc. All sinks accounted

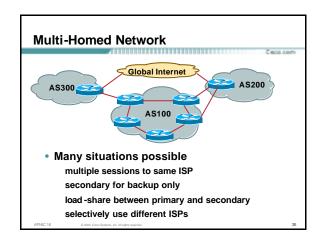

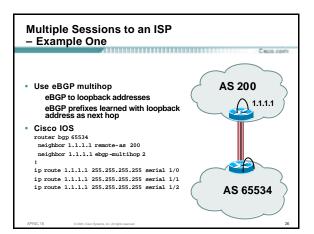

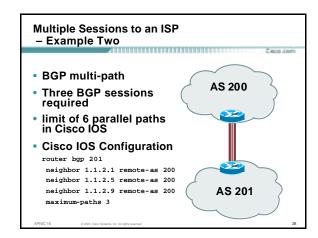

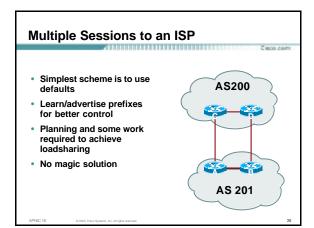

## Why Multihome? Definition & Options Preparing the Network Connecting to the same ISP Connecting to different ISPs Service Provider Multihoming Using Communities Case Study

#### **Preparing the Network Initial Assumptions** .....

. The network is not running any BGP at the moment

single statically routed connection to upstream ISP

- . The network is not running any IGP at all Static default and routes through the network to do
- If multihoming to two different ISPs, AS number has been applied for and received

**Preparing the Network** First Step: IGP 

- Decide on IGP: OSPF or ISIS ©
- Assign loopback interfaces and /32 addresses to each router which will run the IGP

Loopback is OSPF and BGP router id Used for iBGP and route origination

Deploy IGP (e.g. OSPF)

IGP can be deployed with NO IMPACT on the existing static routing

OSPF distance is 110, static distance is 1 Smallest distance wins

**Preparing the Network** Second Step: iBGP 

- Second step is to configure the local network to use iBGP
- · iBGP can run on all routers, or a subset of routers, or just on the upstream edge
- routers which are in the transit path between

• iBGP must run on all external connections

| ADMIC 16 | 0.2002 | Cine Sustana | All sinker |  |
|----------|--------|--------------|------------|--|

AS200

## Preparing the Network Second Step: iBGP (Transit Path) • iBGP must run on all routers which are in the transit path between external connections • Routers C, E and F are no in the transit path Static routes or IGP will suffice • Router D is in the transit path Will need to be in iBGP mesh, otherwise routing loops will result

#### Preparing the Network Layers

C 1600 com

• Typical SP networks have three layers:

Core – the backbone, usually the transit path Distribution – the middle, PoP aggregation layer

Aggregation – the edge, the devices connecting customers

APNIC 16

© 2003, Cisco Systems, Inc. All rights reserved.

### Preparing the Network Aggregation Layer

C 800 com

iBGP is optional

Many ISPs run iBGP here, either partial routing (more common) or full routing (less common)

Full routing is not needed unless customers want full table

Partial routing is cheaper/easier, might usually consist of internal prefixes and, optionally, external prefixes to aid external load balancing

Communities and peer-groups make this administratively easy

Many aggregation devices can't run iBGP

Static routes from distribution devices for address pools IGP for best exit

APNIC 16

C 2000 Cine Sustant Inc. All rights consequent

### Preparing the Network Distribution Layer

Fred com

Usually runs iBGP

Partial or full routing (as with aggregation layer)

· But does not have to run iBGP

IGP is then used to carry customer prefixes (does not scale)

IGP is used to determine nearest exit

Networks which plan to grow large should deploy iBGP from day one

Migration at a later date is extra work

No extra overhead in deploying iBGP, indeed IGP benefits

APNIC 16

© 2003 Clary Systems for All rights reserved

Preparing the Network Core Layer

Casco.com

- Core of network is usually the transit path
- iBGP necessary between core devices

Full routes or partial routes:

Transit ISPs carry full routes in core Edge ISPs carry partial routes only

Core layer includes AS border routers

APNIC 1

© 2003, Cisco Systems, Inc. All rights reserved.

38

## Preparing the Network iBGP Implementation

Caso com

• Decide on:

Best iBGP policy (full vs partial route mix) iBGP scaling technique (communities, route-reflectors, peer-groups)

• Then deploy iBGP:

Step 1: Introduce iBGP (making sure that iBGP distance is greater than IGP distance)

Step 2: Install customer prefixes into iBGP

Step 3: Make iBGP distance less than IGP

Check! Does the network still work?

Step 4: Withdraw customer prefixes from the IGP

Step 5: Deployment of eBGP follows

APNIC 16 © 2003, Cisco Systems, Inc. All rights reserved.

## Preparing the Network Configuration - Before BGP interface serial 0/0 ip address 221.10.0.1 255.255.255.252 ! interface serial 0/1 ip address 221.10.0.5 255.255.255.252 ! router ospf 100 redistribute connected subnets ! Point-to-point link redistribute static subnets ! Customer networks ! ip route 221.10.24.0 255.255.252.0 serial 0/0 ip route 221.10.28.0 255.255.254.0 serial 0/1

## Preparing the Network Configuration — Steps 1 & 2 interface serial 0/0 ip address 221.10.0.1 255.255.255.252 ! interface serial 0/1 ip address 221.10.0.5 255.255.255.252 ! router ospf 100 redistribute connected subnets redistribute static subnets ! customer nets into OSPF ! router bgp 100 neighbor 221.10.1.2 remote-as 100 neighbor 221.10.1.2 lemote-as 100 neighbor 221.10.24.0 mask 255.255.252.0 network 221.10.28.0 nask 255.255.254.0 distance bgp 200 200 200 ! proute 221.10.24.0 255.255.252.0 serial 0/0 ip route 221.10.24.0 255.255.252.0 serial 0/0 ip route 221.10.28.0 255.255.254.0 serial 0/0 ip route 221.10.28.0 255.255.254.0 serial 0/1

#### Preparing the Network Configuration Summary

Funda on

- Customer networks are now in iBGP iBGP deployed over the backbone
   Full or Partial or Upstream Edge only
- BGP distance is greater than any IGP
- Now ready to deploy eBGP

APNIC 16 0.2003. Cisco Systems. Inc. All rights res

**BGP Multihoming Techniques** 

Casco.com

- Why Multihome?
- Definition & Options
- Preparing the Network
- Connecting to the same ISP
- Connecting to different ISPs
- Service Provider Multihoming
- Using Communities
- Case Study

APNIC 16

© 2003, Cisco Systems, Inc. All rights reserved.

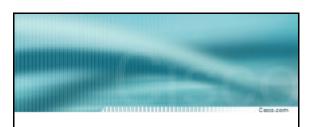

Multihoming to the same ISP

ADMIC 18 0 2002 Cinn Sussess In All richs account

#### Multihoming to the same ISP

Fred com

 Use BGP for this type of multihoming use a private AS (ASN > 64511)

There is no need or justification for a public ASN

Making the nets of the end-site visible gives no useful information to the Internet

upstream ISP proxy aggregates

in other words, announces only your address block to the Internet from their AS (as would be done if you had one statically routed connection)

APNIC 1

© 2003, Cisco Systems, Inc. All rights reserved

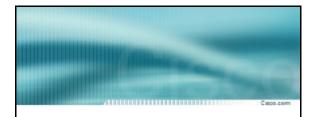

#### Two links to the same ISP

One link primary, the other link backup only

APNIC 1

© 2003, Cisco Systems, Inc. All rights reserved.

Two links to the same ISP (one as backup only)

Caso com

 Applies when end-site has bought a large primary WAN link to their upstream a small secondary WAN link as the backup

For example, primary path might be a T1, backup might be 56kbps

APNIC 1

© 2003, Cisco Systems, Inc. All rights reserve

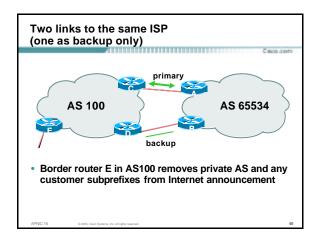

### Two links to the same ISP (one as backup only)

Caso com

Announce /19 aggregate on each link

primary link:

Outbound – announce /19 unaltered

Inbound - receive default route

backup link:

Outbound – announce /19 with increased metric
Inbound – received default, and reduce local preference

 When one link fails, the announcement of the /19 aggregate via the other link ensures continued connectivity

APNIC 16 © 2003, Cisco Systems, Inc. All rights reserved.

### Two links to the same ISP (one as backup only)

C 800 com

Router A Configuration

```
router bgp 65534

network 221.10.0.0 mask 255.255.224.0

neighbor 222.222.10.2 remote-as 100

neighbor 222.222.10.2 description RouterC

neighbor 222.222.10.2 prefix-list aggregate out

neighbor 222.222.10.2 prefix-list default in
!

ip prefix-list aggregate permit 221.10.0.0/19

ip prefix-list default permit 0.0.0.0/0
!
```

## Two links to the same ISP (one as backup only)

Carro co

Router B Configuration

```
router bgp 65534

network 221.10.0.0 mask 255.255.224.0

neighbor 222.222.10.6 remote-as 100

neighbor 222.222.10.6 description RouterD

neighbor 222.222.10.6 prefix-list aggregate out

neighbor 222.222.10.6 route-map routerD-out out

neighbor 222.222.10.6 prefix-list default in

neighbor 222.222.10.6 route-map routerD-in in

!
..next slide
```

## Two links to the same ISP (one as backup only)

mon and

```
ip prefix-list aggregate permit 221.10.0.0/19
ip prefix-list default permit 0.0.0.0/0
!
route-map routerD-out permit 10
match ip address prefix-list aggregate
set metric 10
route-map routerD-out permit 20
!
route-map routerD-in permit 10
set local-preference 90
!
```

## Two links to the same ISP (one as backup only)

Cwan com

• Router C Configuration (main link)

```
router bgp 100
neighbor 222.222.10.1 remote-as 65534
neighbor 222.222.10.1 default-originate
neighbor 222.222.10.1 prefix-list Customer in
neighbor 222.222.10.1 prefix-list default out
!
ip prefix-list Customer permit 221.10.0.0/19
ip prefix-list default permit 0.0.0.0/0
```

## Two links to the same ISP (one as backup only)

C 8000.00

• Router D Configuration (backup link)

```
router bgp 100
neighbor 222.222.10.5 remote-as 65534
neighbor 222.222.10.5 default-originate
neighbor 222.222.10.5 prefix-list Customer in
neighbor 222.222.10.5 prefix-list default out
!
ip prefix-list Customer permit 221.10.0.0/19
ip prefix-list default permit 0.0.0.0/0
```

### Two links to the same ISP (one as backup only)

Caso com

Router E Configuration

```
router bgp 100

neighbor 222.222.10.17 remote-as 110

neighbor 222.222.10.17 remove-private-AS

neighbor 222.222.10.17 prefix-list Customer out
!

ip prefix-list Customer permit 221.10.0.0/19
```

- Router E removes the private AS and customer's subprefixes from external announcements
- Private AS still visible inside AS100

APNIC 1

© 2003, Cisco Systems, Inc. All rights reserved.

#### Two links to the same ISP

With Loadsharing

PNIC 16 © 2003, Cisco Systems, Inc. All rights reser

#### Loadsharing to the same ISP

Casco.com

- More common case
- End sites tend not to buy circuits and leave them idle, only used for backup as in previous example
- This example assumes equal capacity circuits
   Unequal capacity circuits requires more refinement see later

APNIC 16

© 2003, Cisco Systems, Inc. All rights reserv

Loadsharing to the same ISP

C 800 co

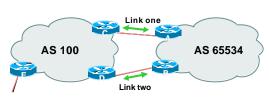

 Border router E in AS100 removes private AS and any customer subprefixes from Internet announcement

APNIC

© 2003, Cisco Systems, Inc. All rights reserved.

Loadsharing to the same ISP

C 800 com

- Announce /19 aggregate on each link
- Split /19 and announce as two /20s, one on each link basic inbound loadsharing assumes equal circuit capacity and even spread of traffic across address block
- · Vary the split until "perfect" loadsharing achieved
- Accept the default from upstream
   basic outbound loadsharing by nearest exit
   okay in first approx as most ISP and end-site traffic is inbound

PNIC 16 © 2003, Cisco 9<sub>3</sub>

#### Loadsharing to the same ISP

Router A Configuration

```
router bgp 65534
network 221.10.0.0 mask 255.255.224.0
network 221.10.0.0 mask 255.255.240.0
     neighbor 222.222.10.2 remote-as 100
neighbor 222.222.10.2 prefix-list routerC out
neighbor 222.222.10.2 prefix-list default in
    ip prefix-list default permit 0.0.0.0/0
   ip prefix-list routerC permit 221.10.0.0/20 ip prefix-list routerC permit 221.10.0.0/19
   ip route 221.10.0.0 255.255.240.0 null0 ip route 221.10.0.0 255.255.224.0 null0
Router B configuration is similar but with the other /20
```

#### Loadsharing to the same ISP

Router C Configuration

```
router bop 100
neighbor 222.222.10.1 remote-as 65534
neighbor 222.222.10.1 default-originate
neighbor 222.222.10.1 prefix-list Customer in
neighbor 222.222.10.1 prefix-list default out
ip prefix-list Customer permit 221.10.0.0/19 le 20
ip prefix-list default permit 0.0.0.0/0
```

- Router C only allows in /19 and /20 prefixes from customer block
- · Router D configuration is identical

#### Loadsharing to the same ISP

- Loadsharing configuration is only on customer router
- Upstream ISP has to remove customer subprefixes from external

remove private AS from external announcements

Could also use BGP communities

announcements

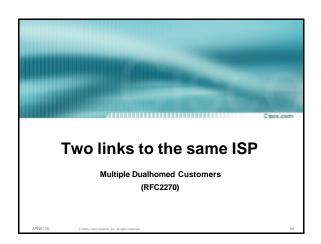

### Multiple Dualhomed Customers (RFC2270)

Caso com

- Unusual for an ISP just to have one dualhomed customer
   Valid/valuable service offering for an ISP with multiple PoPs
   Better for ISP than having customer multihome with another provider!
- Look at scaling the configuration
  - Simplifying the configuration
     Using templates, peer-groups, etc
     Every customer has the same configuration (basically)

APNIC 16

© 2003, Cisco Systems, Inc. All rights reserved.

## Multiple Dualhomed Customers (RFC2270) AS 100 Border router E in AS100 removes private AS and any customer subprefixes from Internet announcement

#### **Multiple Dualhomed Customers**

Casco.com

- Customer announcements as per previous example
- Use the same private AS for each customer documented in RFC2270 address space is not overlapping each customer hears default only
- Router An and Bn configuration same as Router A and B previously

APNIC 16

D 2003, Cisco Systems, Inc. All rights reserve

#### **Multiple Dualhomed Customers**

C1600.00

#### Router A1 Configuration

```
router bgp 65534
network 221.10.0.0 mask 255.255.224.0
network 221.10.0.0 mask 255.255.240.0
neighbor 222.222.10.2 remote-as 100
neighbor 222.222.10.2 prefix-list routerC out
neighbor 222.222.10.2 prefix-list default in
!
ip prefix-list default permit 0.0.0.0/0
ip prefix-list routerC permit 221.10.0.0/20
ip prefix-list routerC permit 221.10.0.0/19
!
ip route 221.10.0.0 255.255.240.0 null0
ip route 221.10.0.0 255.255.224.0 null0
```

Router B1 configuration is similar but for the other /20

APNIC 16

© 2003, Cisco Systems, Inc. All rights reserved.

#### **Multiple Dualhomed Customers**

ionica oastonicis

€ 800.000

#### Router C Configuration

router bgp 100
neighbor bgp-customers peer-group
neighbor bgp-customers remote-as 65534
neighbor bgp-customers default-originate
neighbor bgp-customers prefix-list default out
neighbor 222.222.10.1 peer-group bgp-customers
neighbor 222.222.10.1 description Customer One
neighbor 222.222.10.1 prefix-list Customer1 in
neighbor 222.222.10.9 peer-group bgp-customers
neighbor 222.222.10.9 description Customer Two
neighbor 222.222.10.9 prefix-list Customer2 in

#### **Multiple Dualhomed Customers**

Casco.com

neighbor 222.222.10.17 peer-group bgp-customers
neighbor 222.222.10.17 description Customer Three
neighbor 222.222.10.17 prefix-list Customer3 in
!
ip prefix-list Customer1 permit 221.10.0.0/19 le 20
ip prefix-list Customer2 permit 221.16.64.0/19 le 20
ip prefix-list Customer3 permit 221.14.192.0/19 le 20
ip prefix-list default permit 0.0.0.0/0

- Router C only allows in /19 and /20 prefixes from customer block
- Router D configuration is almost identical

APNIC 16 © 2003, Cisco Systems, Inc. All rig

**Multiple Dualhomed Customers** 

Caso com

Router E Configuration

assumes customer address space is not part of upstream's address block

router bgp 100
neighbor 222.222.10.17 remote-as 110
neighbor 222.222.10.17 remove-private-AS
neighbor 222.222.10.17 prefix-list Customers out
!
ip prefix-list Customers permit 221.10.0.0/19
ip prefix-list Customers permit 221.16.64.0/19
ip prefix-list Customers permit 221.14.192.0/19

Private AS still visible inside AS100

APNIC 16

© 2003, Cisco Systems, Inc. All rights reserved.

**Multiple Dualhomed Customers** 

C 800-com

 If customers' prefixes come from ISP's address block

do NOT announce them to the Internet

announce ISP aggregate only

Router E configuration:

router bgp 100
neighbor 222.222.10.17 remote-as 110
neighbor 222.222.10.17 prefix-list my-aggregate out!
ip prefix-list my-aggregate permit 221.8.0.0/13

PNIC 16 © 2003, Cisco Systems, Inc. All rights reserved.

#### **BGP Multihoming Techniques**

Casco.co

- Why Multihome?
- Definition & Options
- Preparing the Network
- Connecting to the same ISP
- Connecting to different ISPs
- Service Provider Multihoming
- Using Communities
- Case Study

APNIC 1

© 2003, Cisco Systems, Inc. All rights reserve

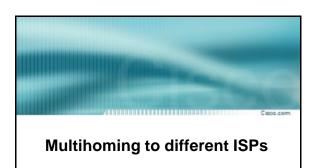

APNIC 1

© 2003, Cisco Systems, Inc. All rights reserved.

#### Two links to different ISPs

C 800-com

- Use a Public AS
  - Or use private AS if agreed with the other ISP But some people don't like the "inconsistent-AS" which results from use of a private-AS
- Address space comes from

both upstreams or

Regional Internet Registry

• Configuration concepts very similar

APNIC 16

C 1999 Cine Dates by Middle consensation

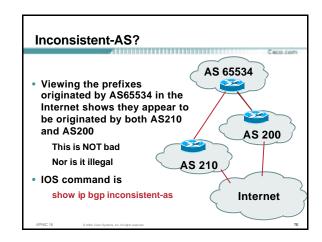

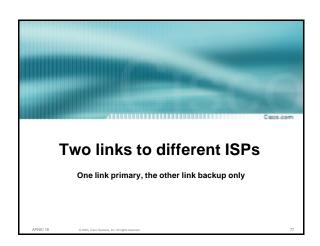

| (one as backup only)                                                                                                    |
|----------------------------------------------------------------------------------------------------|
| Caco.com                                                                                                    |
| Announce /19 aggregate on each link                                                                                                    |
| primary link makes standard announcement                                                                                                 |
| backup link lengthens the AS PATH by using AS PATH prepend                                                                               |
| <ul> <li>When one link fails, the announcement of the<br/>/19 aggregate via the other link ensures<br/>continued connectivity</li> </ul> |
|                                                                                                    |

Two links to different ISPs

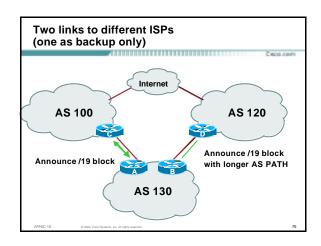

## Two links to different ISPs (one as backup only) • Router A Configuration router bgp 130 network 221.10.0.0 mask 255.255.224.0 neighbor 222.222.10.1 remote-as 100 neighbor 222.222.10.1 prefix-list aggregate out neighbor 222.222.10.1 prefix-list default in ! ip prefix-list aggregate permit 221.10.0.0/19 ip prefix-list default permit 0.0.0.0/0

```
Two links to different ISPs
(one as backup only)

• Router B Configuration
router bgp 130
network 221.10.0.0 mask 255.255.224.0
neighbor 220.1.5.1 remote-as 120
neighbor 220.1.5.1 prefix-list aggregate out
neighbor 220.1.5.1 route-map routerD-out out
neighbor 220.1.5.1 route-map routerD-in in

ip prefix-list aggregate permit 221.10.0.0/19
ip prefix-list default permit 0.0.0.0/0

route-map routerD-out permit 10
set as-path prepend 130 130 130

route-map routerD-in permit 10
set local-preference 80
```

#### Two links to different ISPs (one as backup only)

- Not a common situation as most sites tend to prefer using whatever capacity they
- But it shows the basic concepts of using local-prefs and AS-path prepends for engineering traffic in the chosen direction

#### Two links to different ISPs

With Loadsharing

Two links to different ISPs (with loadsharing)

- Announce /19 aggregate on each link
- Split /19 and announce as two /20s, one on each link

basic inbound loadsharing

• When one link fails, the announcement of the /19 aggregate via the other ISP ensures continued connectivity

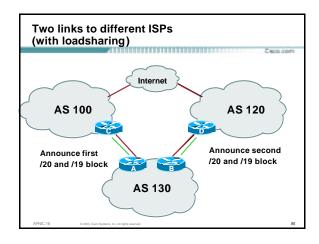

## Two links to different ISPs (with loadsharing) • Router A Configuration router bgp 130 network 221.10.0.0 mask 255.255.224.0 network 221.10.0.0 mask 255.255.240.0 neighbor 222.222.10.1 remote-as 100 neighbor 222.222.10.1 prefix-list firstblock out neighbor 222.222.10.1 prefix-list default in ! ip prefix-list default permit 0.0.0.0/0

ip prefix-list firstblock permit 221.10.0.0/20
ip prefix-list firstblock permit 221.10.0.0/19

## Two links to different ISPs (with loadsharing) • Router B Configuration router bgp 130 network 221.10.0.0 mask 255.255.224.0 neighbor 220.1.5.1 remote-as 120 neighbor 220.1.5.1 prefix-list secondblock out neighbor 220.1.5.1 prefix-list default in ! ip prefix-list default permit 0.0.0.0/0 ! ip prefix-list secondblock permit 221.10.16.0/20 ip prefix-list secondblock permit 221.10.0.0/19

## Two links to different ISPs (with loadsharing)

Face com

- Loadsharing in this case is very basic
- But shows the first steps in designing a load sharing solution

Start with a simple concept And build on it...!

APNIC 16

© 2003. Cisco Systems. Inc. All rights reserve

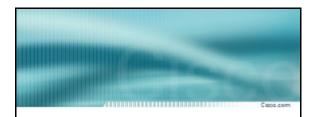

#### Two links to different ISPs

More Controlled Loadsharing

APNIC 1

© 2003, Cisco Systems, Inc. All rights reserved

#### Loadsharing with different ISPs

Caso com

Announce /19 aggregate on each link

On first link, announce /19 as normal

On second link, announce /19 with longer AS PATH, and announce one /20 subprefix

controls loadsharing between upstreams and the Internet

- Vary the subprefix size and AS PATH length until "perfect" loadsharing achieved
- Still require redundancy!

APNIC 16

O 2000 Cine Sustant In All rights consumer

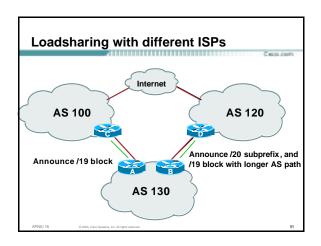

## • Router A Configuration router bgp 130 network 221.10.0.0 mask 255.255.224.0 neighbor 222.222.10.1 remote-as 100 neighbor 222.222.10.1 prefix-list default in neighbor 222.222.10.1 prefix-list aggregate out ! ip prefix-list aggregate permit 221.10.0.0/19

# • Router B Configuration router bgp 130 network 221.10.0.0 mask 255.255.224.0 network 221.10.16.0 mask 255.255.240.0 neighbor 220.1.5.1 remote-as 120 neighbor 220.1.5.1 prefix-list default in neighbor 220.1.5.1 processes as a selected of the selected of the select

#### Loadsharing with different ISPs

Casco.com

- This example is more commonplace
- Shows how ISPs and end-sites subdivide address space frugally, as well as use the AS-PATH prepend concept to optimise the load sharing between different ISPs
- Notice that the /19 aggregate block is ALWAYS announced

APNIC 16 © 2003, Cisco Systems, Inc. All rights reser

#### **BGP Multihoming Techniques**

Caso com

- Why Multihome?
- Definition & Options
- Preparing the Network
- Connecting to the same ISP
- Connecting to different ISPs
- Service Provider Multihoming
- Using Communities
- Case Study

APNIC 16

C-1979 Cines Dustano has All sinks accounted

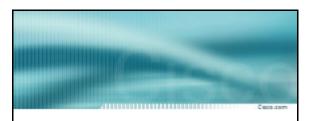

#### **Service Provider Multihoming**

APNIC 16 © 2003, Cisco Systems, Inc. All rights reserved.

### **Service Provider Multihoming** · Previous examples dealt with loadsharing inbound traffic Of primary concern at Internet edge What about outbound traffic? • Transit ISPs strive to balance traffic flows in both directions Try and keep most traffic flows symmetric **Service Provider Multihoming** Balancing outbound traffic requires inbound routing information Common solution is "full routing table" Rarely necessary Why use the "routing mallet" to try solve loadsharing problems? "Keep It Simple" is often easier (and \$\$\$ cheaper) than carrying N-copies of the full routing table

### Service Provider Multihoming MYTHS!!

Caso com

- Common MYTHS
- 1: You need the full routing table to multihome

People who sell router memory would like you to believe this
Only true if you are a transit provider
Full routing table can be a significant bindrance to multibodie

Full routing table can be a significant hindrance to multihoming

• 2: You need a BIG router to multihome

Router size is related to data rates, not running BGP In reality, to multihome, your router needs to: Have two interfaces, Be able to talk BGP to at least two peers, Be able to handle BGP attributes,

Handle at least one prefix

3: BGP is complex

In the wrong hands, yes it can be! Keep it Simple!

NIC 16 0, 2003 Clien Rotaria Inc. All rights reserved

#### **Service Provider Multihoming**

Casco.com

Examples

One upstream, one local peer
One upstream, local exchange point
Two upstreams, one local peer
Tier-1 and regional upstreams, with local peers
Disconnected Backbone

IDC Multihoming

• All examples require BGP and a public ASN

APNIC 16

© 2003 Cisco Sustama, Inc. All rights reserve

100

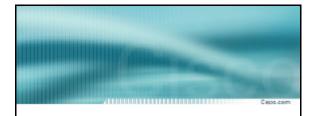

#### **Service Provider Multihoming**

One Upstream, One local peer

APNIC 1

© 2003, Cisco Systems, Inc. All rights reserved.

#### One Upstream, One Local Peer

C 800 com

- Very common situation in many regions of the Internet
- Connect to upstream transit provider to see the "Internet"
- Connect to the local competition so that local traffic stays local

Saves spending valuable \$ on upstream transit costs for local traffic

APNIC 1

C 2000 Cines Contanto has All cidas accompany

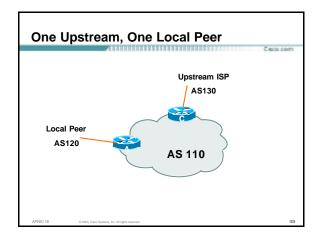

#### One Upstream, One Local Peer

C 800 co

- Announce /19 aggregate on each link
- Accept default route only from upstream
   Either 0.0.0.0/0 or a network which can be used as default
- Accept all routes from local peer

APNIC 16

© 2003, Cisco Systems, Inc. All rights reserved

#### One Upstream, One Local Peer

C 800 con

#### Router A Configuration

```
router bgp 110

network 221.10.0.0 mask 255.255.224.0

neighbor 222.222.10.2 remote-as 120

neighbor 222.222.10.2 prefix-list my-block out

neighbor 222.222.10.2 prefix-list AS120-peer in
!
ip prefix-list AS120-peer permit 222.5.16.0/19
ip prefix-list AS120-peer permit 221.240.0.0/20
ip prefix-list my-block permit 221.10.0.0/19
!
ip route 221.10.0.0 255.255.224.0 null0
```

#### One Upstream, One Local Peer

C 800 000

• Router A - Alternative Configuration

```
router bgp 110
network 221.10.0.0 mask 255.255.224.0
neighbor 222.222.10.2 remote-as 120
neighbor 222.222.10.2 prefix-list my-block out
neighbor 222.222.10.2 filter-list 10 in
!
ip as-path access-list 10 permit ^(120_)+$
!
ip prefix-list my-block permit 221.10.0.0/19
!
ip route 221.10.0.0 255.255.224.0 null0
```

#### One Upstream, One Local Peer

C 800 com

Router C Configuration

```
router bgp 110

network 221.10.0.0 mask 255.255.224.0

neighbor 222.222.10.1 remote-as 130

neighbor 222.222.10.1 prefix-list default in

neighbor 222.222.10.1 prefix-list my-block out
!

ip prefix-list my-block permit 221.10.0.0/19
ip prefix-list default permit 0.0.0.0/0
!

ip route 221.10.0.0 255.255.224.0 null0
```

#### One Upstream, One Local Peer

C 800-com

- Two configurations possible for Router A
   Filter-lists assume peer knows what they are
  - doing
    Prefix-list higher maintenance, but safer
    Some ISPs use both
- Local traffic goes to and from local peer, everything else goes to upstream

APNIC 16 © 2003, Cisco Systems, Inc. All rights reserve

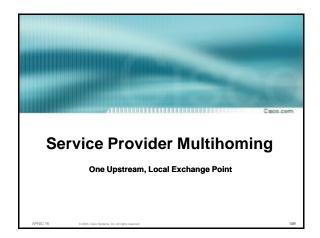

### One Upstream, Local Exchange Point

Cisco.com

- Very common situation in many regions of the Internet
- Connect to upstream transit provider to see the "Internet"
- Connect to the local Internet Exchange Point so that local traffic stays local

Saves spending valuable \$ on upstream transit costs for local traffic

APNIC 16

© 2003, Cisco Systems, Inc. All rights reserved

# One Upstream, Local Exchange Point Upstream ISP AS130 AS 110

#### One Upstream, Local Exchange Point

- Announce /19 aggregate to every neighbouring AS
- Accept default route only from upstream

Either 0.0.0.0/0 or a network which can be used as default

Accept all routes from IXP peers

#### One Upstream, Local Exchange Point

Router A Configuration

interface fastethernet 0/0 description Exchange Point LAN ip address 220.5.10.1 mask 255.255.255.224 ip verify unicast reverse-path no ip directed-broadcast no ip proxy-arp no ip redirects router bgp 110 network 221.10.0.0 mask 255.255.224.0 neighbor ixp-peers peer-group neighbor imp-peers soft-reconfiguration in neighbor ixp-peers prefix-list my-block out ..next slide

#### One Upstream, Local Exchange Point

```
neighbor 220.5.10.2 remote-as 100
neighbor 222.5.10.2 peer-group ixp-peers
neighbor 222.5.10.2 prefix-list peer100 in
neighbor 220.5.10.3 remote-as 101
neighbor 222.5.10.3 peer-group ixp-peers
neighbor 222.5.10.3 prefix-list peer101 in
neighbor 220.5.10.4 remote-as 102
neighbor 222.5.10.4 peer-group ixp-peers
neighbor 222.5.10.4 prefix-list peer102 in
neighbor 220.5.10.5 remote-as 103
neighbor 222.5.10.5 peer-group ixp-peers
neighbor 222.5.10.5 prefix-list peer103 in
```

# One Upstream, Local Exchange Point

```
ip route 221.10.0.0 255.255.224.0 null0

ip prefix-list my-block permit 221.10.0.0/19
ip prefix-list peer100 permit 222.0.0.0/19
ip prefix-list peer101 permit 222.30.0.0/19
ip prefix-list peer102 permit 222.12.0.0/19
ip prefix-list peer103 permit 222.18.0/19

I
```

#### One Upstream, Local Exchange Point

C 800 com

• Router C Configuration

```
router bgp 110

network 221.10.0.0 mask 255.255.224.0

neighbor 222.222.10.1 remote-as 130

neighbor 222.222.10.1 prefix-list default in

neighbor 222.222.10.1 prefix-list my-block out!

ip prefix-list my-block permit 221.10.0.0/19

ip prefix-list default permit 0.0.0.0/0
!

ip route 221.10.0.0 255.255.224.0 null0
```

#### One Upstream, Local Exchange Point

C 8500 - C 607

- Note Router A configuration
   Prefix-list higher maintenance, but safer
   uRPF on the FastEthernetinterface
- IXP traffic goes to and from local IXP, everything else goes to upstream

16. 6-2007 Cons Outson Ins. III didds assessed

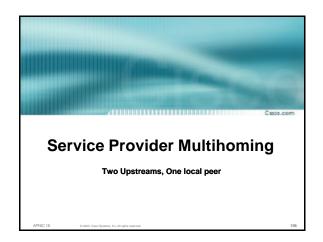

#### Two Upstreams, One Local Peer

C 800 con

 Connect to both upstream transit providers to see the "Internet"

Provides external redundancy and diversity – the reason to multihome

Connect to the local peer so that local traffic stays local

Saves spending valuable \$ on upstream transit costs for local traffic

APNIC 16

© 2003, Cisco Systems, Inc. All rights reserved.

# Two Upstreams, One Local Peer Upstream ISP AS130 Upstream ISP AS140 AS 110

#### **Two Upstreams, One Local Peer**

Caso com

- Announce /19 aggregate on each link
- Accept default route only from upstreams
   Either 0.0.0.0/0 or a network which can be used as
- · Accept all routes from local peer

APNIC 16 0 2003, Cisco Sostema, Inc. All

Two Upstreams, One Local Peer

C 800 com

Router A

Same routing configuration as in example with one upstream and one local peer

Same hardware configuration

APNIC 16

© 2003, Cisco Systems, Inc. All rights reserved.

Two Upstreams, One Local Peer

€800.00

Router C Configuration

```
router bgp 110

network 221.10.0.0 mask 255.255.224.0

neighbor 222.222.10.1 remote-as 130

neighbor 222.222.10.1 prefix-list default in

neighbor 222.222.10.1 prefix-list my-block out!

ip prefix-list my-block permit 221.10.0.0/19

ip prefix-list default permit 0.0.0.0/0
!

ip route 221.10.0.0 255.255.224.0 null0
```

S 0.7000 Cross Systems Inn Al rights consensed

#### **Two Upstreams, One Local Peer**

Casco.com

• Router D Configuration

```
router bgp 110
network 221.10.0.0 mask 255.255.224.0
neighbor 222.222.10.5 remote-as 140
neighbor 222.222.10.5 prefix-list default in
neighbor 222.222.10.5 prefix-list my-block out
!
ip prefix-list my-block permit 221.10.0.0/19
ip prefix-list default permit 0.0.0.0/0
!
ip route 221.10.0.0 255.255.224.0 null0
```

#### Two Upstreams, One Local Peer

Caso com

- This is the simple configuration for Router C and D
- Traffic out to the two upstreams will take nearest exit

Inexpensive routers required

This is not useful in practice especially for international links

Loadsharing needs to be better

APNIC 16

2003, Cisco Systems, Inc. All rights reserved.

#### Two Upstreams, One Local Peer

C 800 com

• Better configuration options:

Accept full routing from both upstreams Expensive & unnecessary!

Accept default from one upstream and some routes from the other upstream

The way to go!

APNIC 16 © 2003, Cisco Systems, Inc. All rights res

# Two Upstreams, One Local Peer Full Routes

Casco.com

#### Router C Configuration

```
router bgp 110

network 221.10.0.0 mask 255.255.224.0

neighbor 222.222.10.1 remote-as 130

neighbor 222.222.10.1 prefix-list rfc1918-deny in

neighbor 222.222.10.1 prefix-list my-block out

neighbor 222.222.10.1 route-map AS130-loadshare in

!

ip prefix-list my-block permit 221.10.0.0/19

! See earlier presentation for RFC1918 list

..next slide
```

# Two Upstreams, One Local Peer Full Routes

---

```
ip route 221.10.0.0 255.255.224.0 null0
!
ip as-path access-list 10 permit ^(130_)+$
ip as-path access-list 10 permit ^(130_)+_[0-9]+$
!
route-map A$130-loadshare permit 10
match ip as-path 10
set local-preference 120
route-map A$130-loadshare permit 20
set local-preference 80
!
```

### Two Upstreams, One Local Peer Full Routes

800-com

#### • Router D Configuration

```
router bgp 110
network 221.10.0.0 mask 255.255.224.0
neighbor 222.222.10.5 remote-as 140
neighbor 222.222.10.5 prefix-list rfc1918-deny in
neighbor 222.222.10.5 prefix-list my-block out
!
ip prefix-list my-block permit 221.10.0.0/19
! See earlier in presentation for RFC1918 list
```

# Two Upstreams, One Local Peer Full Routes

Farm on

• Router C configuration:

Accept full routes from AS130

Tag prefixes originated by AS130 and AS130's neighbouring ASes with local preference 120

Traffic to those ASes will go over AS130 link

Remaining prefixes tagged with local preference of 80

Traffic to other all other ASes will go over the link to AS140

 Router D configuration same as Router C without the route-map

APNIC 16

© 2003 Cisco Sustama, Inc. All rights report

Two Upstreams, One Local Peer Full Routes

Caso com

• Full routes from upstreams

Expensive - needs lots of memory and CPU

Need to play preference games

Previous example is only an example - real life will need improved fine-tuning!

Previous example doesn't consider inbound traffic – see earlier in presentation for examples

APNIC 1

© 2003, Cisco Systems, Inc. All rights reserved.

Two Upstreams, One Local Peer Partial Routes

C 800 com

Router C Configuration

```
router bgp 110
network 221.10.0.0 mask 255.255.224.0
neighbor 222.222.10.1 remote-as 130
neighbor 222.222.10.1 prefix-list rfc1918-nodef-deny in neighbor 222.222.10.1 prefix-list my-block out neighbor 222.222.10.1 filter-list 10 in neighbor 222.222.10.1 route-map tag-default-low in !
..next slide
```

# Two Upstreams, One Local Peer Partial Routes

ip prefix-list my-block permit 221.10.0.0/19
ip prefix-list default permit 0.0.0.0/0
!
ip route 221.10.0.0 255.255.224.0 null0
!
ip as-path access-list 10 permit ^(130\_)+\$
ip as-path access-list 10 permit ^(130\_)+\_[0-9]+\$
!
route-map tag-default-low permit 10
match ip address prefix-list default
set local-preference 80
route-map tag-default-low permit 20
!

# Two Upstreams, One Local Peer Partial Routes

Cisco.com

Caso.com

#### • Router D Configuration

router bgp 110

network 221.10.0.0 mask 255.255.224.0

neighbor 222.222.10.5 remote-as 140

neighbor 222.222.10.5 prefix-list default in

neighbor 222.222.10.5 prefix-list my-block out!

ip prefix-list my-block permit 221.10.0.0/19

ip prefix-list default permit 0.0.0.0/0

!

ip route 221.10.0.0 255.255.224.0 null0

# Two Upstreams, One Local Peer Partial Routes

C 8500 - C 607

#### • Router C configuration:

Accept full routes from AS130 (or get them to send less)

Filter ASNs so only AS130 and AS130's neighbouring ASes are accepted

Allow default, and set it to local preference 80

Traffic to those ASes will go over AS130 link

Traffic to other all other ASes will go over the link to AS140

If AS140 link fails, backup via AS130 – and vice-versa

16 6 200 Cinn Sutana In Middle control

# Two Upstreams, One Local Peer Partial Routes

Casco.com

· Partial routes from upstreams

Not expensive – only carry the routes necessary for loadsharing

Need to filter on AS paths

Previous example is only an example - real life will need improved fine-tuning!

Previous example doesn't consider inbound traffic – see earlier in presentation for examples

APNIC 16

© 2003, Claco Systems, Inc. All rights reserved

#### Two Upstreams, One Local Peer

C 800 com

### When upstreams cannot or will not announce default route

Because of operational policy against using "default-originate" on BGP peering

Solution is to use IGP to propagate default from the edge/peering routers

APNIC 1

© 2003, Cisco Systems, Inc. All rights reserved.

# Two Upstreams, One Local Peer Partial Routes

C 800 com

Router C Configuration

```
router ospf 110

default-information originate metric 30
passive-interface Serial 0/0
!

router bgp 110
network 221.10.0.0 mask 255.255.224.0
neighbor 222.222.10.1 remote-as 130
neighbor 222.222.10.1 prefix-list rfc1918-deny in
neighbor 222.222.10.1 prefix-list my-block out
neighbor 222.222.10.1 filter-list 10 in
!
..next slide
```

# Two Upstreams, One Local Peer Partial Routes ip prefix-list my-block permit 221.10.0.0/19 ! See earlier for RFC1918 list ! ip route 221.10.0.0 255.255.224.0 null0 ip route 0.0.0.0 0.0.0.0 serial 0/0 254 ! ip as-path access-list 10 permit ^(130\_)+\$

ip as-path access-list 10 permit ^(130\_)+\_[0-9]+\$

4D400.40

# Two Upstreams, One Local Peer Partial Routes

Casco.com

#### Router D Configuration

```
router ospf 110

default-information originate metric 10

passive-interface Serial 0/0
!

router bgp 110

network 221.10.0.0 mask 255.255.224.0

neighbor 222.222.10.5 remote-as 140

neighbor 222.222.10.5 prefix-list deny-all in

neighbor 222.222.10.5 prefix-list my-block out
!
..next slide
```

# Two Upstreams, One Local Peer Partial Routes

Cisco.com

```
ip prefix-list deny-all deny 0.0.0.0/0 le 32
ip prefix-list my-block permit 221.10.0.0/19
! See earlier in presentation for RFC1918 list
!
ip route 221.10.0.0 255.255.224.0 null0
ip route 0.0.0.0 0.0.0.0 serial 0/0 254
!
```

# Two Upstreams, One Local Peer Partial Routes

Funda on

Partial routes from upstreams

Use OSPF to determine outbound path

Router D default has metric 10 - primary outbound path

Router C default has metric 30 - backup outbound path

Serial interface goes down, static default is removed from routing table, OSPF default withdrawn

APNIC 16

© 2003 Cisco Sustama, Inc. All rights reserve

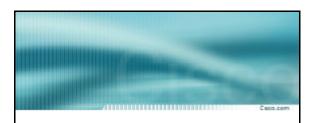

#### **Service Provider Multihoming**

Two Tier-1 upstreams, two regional upstreams, and local peers

APNIC 1

© 2003, Cisco Systems, Inc. All rights reserved.

#### Tier-1 & Regional Upstreams, Local Peers

1800 com

- This is a complex example, bringing together all the concepts learned so far
- Connect to both upstream transit providers to see the "Internet"

Provides external redundancy and diversity - the reason to multihome

· Connect to regional upstreams

Hopefully a less expensive and lower latency view of the regional internet than is available through upstream transit provider

- Connect to private peers for local peering purposes
- Connect to the local Internet Exchange Point so that local traffic stays local

Saves spending valuable \$ on upstream transit costs for local traffic

APNIC 16

© 2003, Cisco Systems, Inc. All rights reserved.

| 4 | •  |  |
|---|----|--|
|   | ٠, |  |
| - | •  |  |

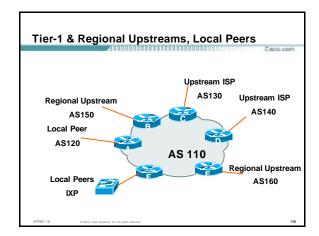

# Announce /19 aggregate on each link Accept partial/default routes from upstreams For default, use 0.0.0.0/0 or a network which can be used as default Accept all routes from local peer

- Accept all partial routes from regional upstreams
- This is more complex, but a very typical scenario

PNIC 16 © 2003, Cisco Systems, Inc. All rights reserved.

# Router A – local private peer Accept all (local) routes Local traffic stays local Use prefix and/or AS-path filters Use local preference (if needed) Router F – local IXP peering Accept all (local) routes Local traffic stays local Use prefix and/or AS-path filters

# Tier-1 & Regional Upstreams, Local Peers Detail

Fred com

• Router B - regional upstream

They provide transit to Internet, but longer AS path than Tier-1s

Accept all regional routes from them

e.g. ^150\_[0-9]+\$

Ask them to send default, or send a network you can use as default

Set local pref on "default" to 60

Will provide backup to Internet only when direct Tier -1 links go down

APNIC 16

© 2003 Cisco Sustama, Inc. All rights reserve

Tier-1 & Regional Upstreams, Local Peers Detail

moo.com

• Router E – regional upstream

They provide transit to Internet, but longer AS path than Tier-1s

Accept all regional routes from them

e.g. ^160\_[0-9]+\$

Ask them to send default, or send a network you can use as default

Set local pref on "default" to 70

Will provide backup to Internet only when direct Tier -1 links go down

APNIC 1

© 2003, Cisco Systems, Inc. All rights reserved.

Tier-1 & Regional Upstreams, Local Peers Detail

800-com

• Router C - first Tier-1

Accept all their customer and AS neighbour routes from them

e.g. ^130\_[0-9]+\$

Ask them to send default, or send a network you can use as default

Set local pref on "default" to 80

Will provide backup to Internet only when link to second Tier-1 goes down

APNIC 1

© 2003, Cisco Systems, Inc. All rights reserve

### Tier-1 & Regional Upstreams, Local Peers Detail • Router D - second Tier-1 Ask them to send default, or send a network you can use as default This has local preference 100 by default All traffic without any more specific path will go out this way Tier-1 & Regional Upstreams, Local Peers Summary Local traffic goes to local peer and IXP · Regional traffic goes to two regional upstreams Everything else is shared between the two Tier-1s To modify loadsharing tweak what is heard from the two regionals and the first Tier-1 Best way is through modifying the AS-path filter Tier-1 & Regional Upstreams, Local Peers What about outbound announcement strategy? This is to determine incoming traffic flows /19 aggregate must be announced to everyone! /20 or /21 more specifics can be used to improve or modify loadsharing See earlier for hints and ideas

#### Tier-1 & Regional Upstreams, Local Peers

Casco.com

- What about unequal circuit capacity?
   AS-path filters are very useful
- What if upstream will only give me full routing table or nothing

AS-path and prefix filters are very useful

APNIC 16

© 2003. Cisco Systems. Inc. All rights reserved

154

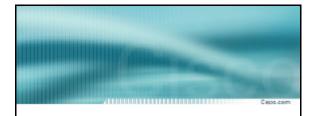

#### **Service Provider Multihoming**

Disconnected Backbone

APNIC 1

© 2003, Cisco Systems, Inc. All rights reserved.

#### **Disconnected Backbone**

Caso com

- ISP runs large network
  - Network has no backbone, only large PoPs in each location
  - Each PoP multihomes to upstreams
  - Common in some countries where backbone circuits are hard to obtain
- This is to show how it could be done Not impossible, nothing "illegal"

APNIC 16 © 2003, Cisco Systems, Inc. All rights

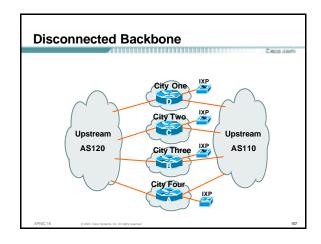

#### **Disconnected Backbone**

C 800 con

- Works with one AS number
  - Not four no BGP loop detection problem
- Each city operates as separate network

Uses defaults and selected leaked prefixes for loadsharing

Peers at local exchange point

APNIC 16

© 2003, Cisco Systems, Inc. All rights reserved.

#### **Disconnected Backbone**

Caso com

Router A Configuration

```
router bgp 100

network 221.10.0.0 mask 255.255.248.0

neighbor 222.200.0.1 remote-as 120

neighbor 222.200.0.1 description A$120 - Serial 0/0

neighbor 222.202.00.1 prefix-list default in

neighbor 222.222.0.1 prefix-list my-block out

neighbor 222.222.10.1 remote-as 110

neighbor 222.222.10.1 description A$110 - Serial 1/0

neighbor 222.222.10.1 prefix-list rfc1918-sua in

neighbor 222.222.10.1 prefix-list my-block out

neighbor 222.222.10.1 filter-list 10 in

!

....continued on next page...
```

#### **Disconnected Backbone**

C 8000.00

```
ip prefix-list my-block permit 221.10.0.0/21
ip prefix-list default permit 0.0.0.0/0
!
ip as-path access-list 10 permit ^(110_)+$
ip as-path access-list 10 permit ^(110_)+_[0-9]+$
!...etc to achieve outbound loadsharing
!
ip route 0.0.0.0 0.0.0.0 Serial 1/0 250
ip route 221.10.0.0 255.255.248.0 null0
!
```

#### **Disconnected Backbone**

Caso com

- Peer with AS120
   Receive just default route
  - Announce /22 address

• Peer with AS110

Receive full routing table – filter with AS-path filter Announce /22 address

Point backup static default – distance 252 – in case AS120 goes down

APNIC 16

© 2003, Cisco Systems, Inc. All rights reserved.

#### **Disconnected Backbone**

800-com

 Default ensures that disconnected parts of AS100 are reachable

Static route backs up AS120 default

No BGP loop detection – relying on default route

• Do not announce /19 aggregate

No advantage in announcing /19 and could lead to

APNIC 1

© 2003, Cisco Systems, Inc. All rights reserved

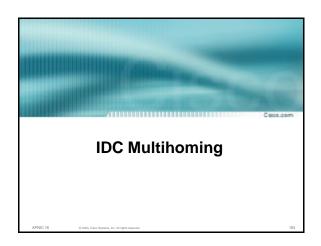

#### **IDC Multihoming**

C 800 co

- IDCs typically are not registry members so don't get their own address block
  - Situation also true for small ISPs and "Enterprise Networks"
- Smaller address blocks being announced
  - Address space comes from both upstreams
  - Should be apportioned according to size of circuit to upstream
- · Outbound traffic paths matter

APNIC 16

© 2003, Cisco Systems, Inc. All rights reserved.

Two Upstreams, Two Local Peers IDC

Upstream ISP
AS130 Upstream ISP
AS140
AS140
Local Peer
AS120

AS 110
IDC core

Assigned /24 from AS130 and /23 from AS140.
Circuit to AS130 is 2Mbps, circuit to AS140 is 4Mbps

# **IDC Multihoming** • Router A and B configuration In: Should accept all routes from AS120 and AS150 Out: Should announce all address space to **AS120 and AS150** Straightforward **IDC Multihoming** • Router C configuration In: Accept partial routes from AS130 e.g. ^130\_[0-9]+\$ In: Ask for a route to use as default set local preference on default to 80 Out: Send /24, and send /23 with AS-PATH prepend of one AS **IDC Multihoming** Router D configuration In: Ask for a route to use as default Leave local preference of default at 100 Out: Send /23, and send /24 with AS-PATH prepend of one AS

#### IDC Multihoming Fine Tuning

\*

- For local fine tuning, increase circuit capacity Local circuits usually are cheap Otherwise...
- For longer distance fine tuning

In: Modify as-path filter on Router C

Out: Modify as-path prepend on Routers C and D

Outbound traffic flow is usual critical for an IDC so inbound policies need to be carefully thought out

APNIC 16

© 2003 Cisco Sustama, Inc. All rights reserve

100

#### IDC Multihoming Other Details

C 800 com

- Redundancy
  - Circuits are terminated on separate routers
- Apply thought to address space use Request from both upstreams

Utilise address space evenly across IDC

Don't start with /23 then move to /24 – use both blocks at the same time in the same proportion Helps with loadsharing – yes, really!

APNIC 16

© 2003, Cisco Systems, Inc. All rights reserved.

170

#### IDC Multihoming Other Details

C 8500 - C 607

What about failover?

/24 and /23 from upstreams' blocks announced to the Internet routing table all the time

No obvious alternative at the moment

Conditional advertisement can help in steady state, but subprefixes still need to be announced in failover condition

APNIC 1

© 2003, Cisco Systems, Inc. All rights reserved

#### **BGP Multihoming Techniques**

Cwoo.co

- Why Multihome?
- Definition & Options
- Preparing the Network
- Connecting to the same ISP
- · Connecting to different ISPs
- Service Provider Multihoming
- Using Communities
- Case Study

APNIC 16

© 2003, Cisco Systems, Inc. All rights reserve

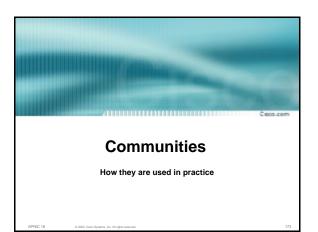

#### Using Communities: RFC1998

800-00m

- Informational RFC
- Describes how to implement loadsharing and backup on multiple inter-AS links

BGP communities used to determine local preference in upstream's network

- Gives control to the customer
- Simplifies upstream's configuration simplifies network operation!

APNIC 16

© 2003, Cisco Systems, Inc. All rights reserved

#### **RFC1998**

Casco.com

Community values defined to have particular meanings:

ASx:100 set local pref 100 preferred route
ASx:90 set local pref 90 backup route if dualhomed on ASx
ASx:80 set local pref 80 main link is to another ISP with same AS path length
ASx:70 set local pref 70 main link is to another ISP

APNIC 16 © 2003, Cisco Systems, Inc. All rights resen

delities, No. 74 ing to Hospitalo.

#### **RFC1998**

C 800 con

Sample Customer Router Configuration

.....

```
router bgp 130
neighbor x.x.x.x remote-as 100
neighbor x.x.x.x description Backup ISP
neighbor x.x.x.x route-map config-community out
neighbor x.x.x.x send-community
!
ip as-path access-list 20 permit ^$
ip as-path access-list 20 deny .*
!
route-map config-community permit 10
match as-path 20
set community 100:90
set community 100:90
```

#### **RFC1998**

Caso com

Sample ISP Router Configuration

```
! Homed to another ISP
ip community-list 70 permit 100:70
! Homed to another ISP with equal ASPATH length
ip community-list 80 permit 100:80
! Customer backup routes
ip community-list 90 permit 100:90
!
route-map set-customer-local-pref permit 10
match community 70
set local-preference 70
```

#### **RFC1998**

Casco.com

• Sample ISP Router Configuration

```
route-map set-customer-local-pref permit 20
match community 80
set local-preference 80
!
route-map set-customer-local-pref permit 30
match community 90
set local-preference 90
!
route-map set-customer-local-pref permit 40
set local-preference 100
```

#### **RFC1998**

Casco.com

Supporting RFC1998

many ISPs do, more should check AS object in the Internet Routing Registry

if you do, insert comment in AS object in the

APNIC 1

© 2003, Cisco Systems, Inc. All rights reserved.

179

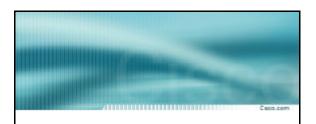

#### Two links to the same ISP

One link primary, the other link backup only

APNIC 1

© 2003, Cisco Systems, Inc. All rights reserve

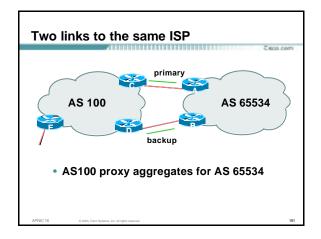

### Two links to the same ISP (one as backup only)

Сисо.соп

- Announce /19 aggregate on each link primary link makes standard announcement backup link sends community
- When one link fails, the announcement of the /19 aggregate via the other link ensures continued connectivity

APNIC 16 0.2

© 2003, Cisco Systems, Inc. All rights reserved.

# Two links to the same ISP (one as backup only)

C 800-com

Router A Configuration

```
router bgp 65534

network 221.10.0.0 mask 255.255.224.0

neighbor 222.222.10.2 remote-as 100

neighbor 222.222.10.2 description RouterC

neighbor 222.222.10.2 prefix-list aggregate out
neighbor 222.222.10.2 prefix-list default in
!

ip prefix-list aggregate permit 221.10.0.0/19

ip prefix-list default permit 0.0.0.0/0
!
```

# Two links to the same ISP (one as backup only) • Router B Configuration router bgp 65534 network 221.10.0.0 mask 255.255.224.0 neighbor 222.222.10.6 remote-as 100 neighbor 222.222.10.6 description RouterD neighbor 222.222.10.6 send-community neighbor 222.222.10.6 prefix-list aggregate out neighbor 222.222.10.6 route-map routerD-out out

neighbor 222.222.10.6 prefix-list default in neighbor 222.222.10.6 route-map routerD-in in

# Two links to the same ISP (one as backup only)

..next slide

800.000

```
ip prefix-list aggregate permit 221.10.0.0/19
ip prefix-list default permit 0.0.0.0/0
!
route-map routerD-out permit 10
match ip address prefix-list aggregate
set community 100:90
route-map routerD-out permit 20
!
route-map routerD-in permit 10
set local-preference 90
!
```

# Two links to the same ISP (one as backup only)

Casco.com

• Router C Configuration (main link)

```
router bgp 100
neighbor 222.222.10.1 remote-as 65534
neighbor 222.222.10.1 default-originate
neighbor 222.222.10.1 prefix-list Customer in
neighbor 222.222.10.1 prefix-list default out
!
ip prefix-list Customer permit 221.10.0.0/19
ip prefix-list default permit 0.0.0.0/0
```

IPNIC 18 0 2002 Cine Outcom by All rights assessed

# Two links to the same ISP (one as backup only)

Casco.com

Router D Configuration (backup link)

```
router bgp 100
neighbor 222.222.10.5 remote-as 65534
neighbor 222.222.10.5 default-originate
neighbor 222.222.10.5 prefix-list Customer in
neighbor 222.222.10.5 route-map bgp-cust-in in
neighbor 222.222.10.5 prefix-list default out
!
ip prefix-list Customer permit 221.10.0.0/19
ip prefix-list default permit 0.0.0.0/0
!
..next slide
```

# Two links to the same ISP (one as backup only)

800.00E

```
ip prefix-list Customer permit 221.10.0.0/19
ip prefix-list default permit 0.0.0.0/0
!
ip community-list 90 permit 100:90
!

<snip>
route-map bgp-cust-in permit 30
match community 90
set local-preference 90
route-map bgp-cust-in permit 40
set local-preference 100
```

# Two links to the same ISP (one as backup only)

Caso com

- This is a simple example
- It looks more complicated than the same example presented earlier which used local preference and MEDs
- But the advantage is that this scales better
   With larger configurations, more customers, more options, it becomes easier to handle each and every requirement

APNIC 16 © 2003, Cisco Systems, Inc. All rights reserved.

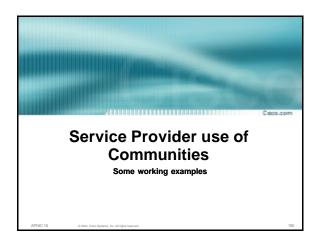

#### **Background**

Casco.com

RFC1998 is okay for "simple" multihomed customers

assumes that upstreams are interconnected

• ISPs create many other communities to handle more complex situations

Simplify ISP BGP configuration
Give customer more policy control

APNIC 16 © 2003, Cisco Systems, Inc. All rights reser

191

#### **Some ISP Examples**

C 800 com

- Public policy is usually listed in the IRR
   Following examples are all in the IRR or referenced from the AS Object in the IRR
- Consider creating communities to give policy control to customers

Reduces technical support burden

Reduces the amount of router reconfiguration, and the chance of mistakes

APNIC 16

C 1977 Cine Dates he Alkinto consul

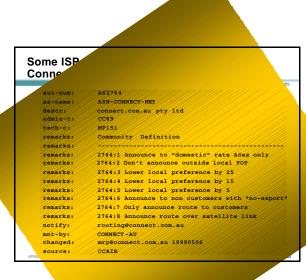

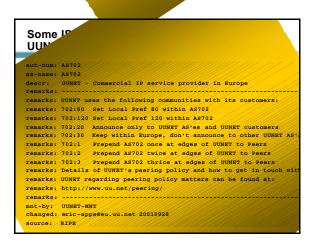

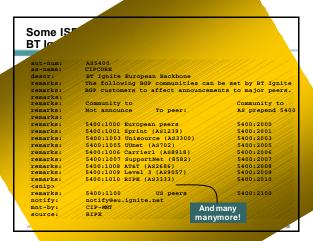

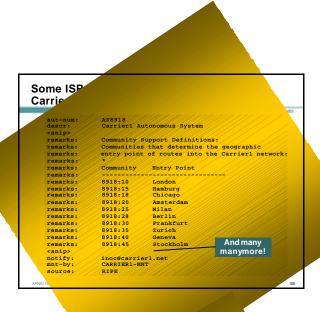

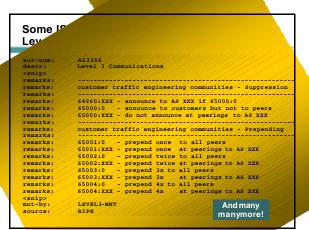

# Why Multihome? Definition & Options Preparing the Network Connecting to the same ISP Connecting to different ISPs Service Provider Multihoming Using Communities Case Study

| -        |                                                  |           |   |
|----------|--------------------------------------------------|-----------|---|
| _        |                                                  |           | - |
|          |                                                  | Capos.com |   |
|          | Case Study                                       |           |   |
|          | First Visit                                      |           |   |
|          |                                                  |           |   |
| APNIC 16 | © 2003, Cisco Systems, Inc. All rights reserved. | 199       |   |

#### Case Study - Requirements (1)

C1600.com

• ISP needs to multihome:

To AS5400 in Europe To AS2516 in Japan /19 allocated by APNIC

AS 17660 assigned by APNIC

1Mbps circuits to both upstreams

APNIC 16

© 2003, Cisco Systems, Inc. All rights reserved.

### Case Study – Requirements (2)

Caso com

• ISP wants:

Symmetric routing and equal link utilisation in and out (as close as possible)

international circuits are expensive

Has two Cisco 2600 border routers with 64Mbytes memory

Cannot afford to upgrade memory or hardware on border routers or internal routers

• "Philip, make it work, please"

APNIC 16

© 2003, Cisco Systems, Inc. All rights reserved

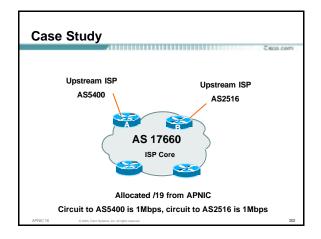

#### **Case Study**

800.000

 Both providers stated that routers with 128Mbytes memory required for AS17660 to multihome

Those myths again ⊗

Full routing table is rarely required or desired

Solution:

Accept default from one upstream Accept partial prefixes from the other

APNIC 16

© 2003, Cisco Systems, Inc. All rights reserved.

#### Case Study - Inbound Loadsharing

Cw00.000

 First cut: Went to a few US Looking Glasses

Checked the AS path to AS5400 Checked the AS path to AS2516 AS2516 was one hop "closer"

Sent AS-PATH prepend of one AS on AS2516 peering

APNIC 1

C 2000 Cines Contanto has All cidas accompany

### Case Study – Inbound Loadsharing Refinement Did not need any First cut worked, seeing on average 600kbps inbound on each circuit Does vary according to time of day, but this is as balanced as it can get, given customer profile Case Study – Outbound Loadsharing • First cut: Requested default from AS2516 Requested full routes from AS5400 . Then looked at my Routing Report Picked the top 5 ASNs and created a filter-list If 701, 1, 7018, 1239 or 7046 are in AS-PATH, prefixes are discarded Allowed prefixes originated by AS5400 and up to two AS hops away Resulted in 32000 prefixes being accepted in AS17660 Case Study – Outbound Loadsharing Refinement 32000 prefixes quite a lot, seeing more outbound traffic on the AS5400 path $\,$ Traffic was very asymmetric out through AS5400, in through AS2516 Added the next 3 ASNs from the Top 20 list 209, 2914 and 3549 Now seeing 14000 prefixes Traffic is now evenly loadshared outbound Around 200kbps on average Mostly symmetric

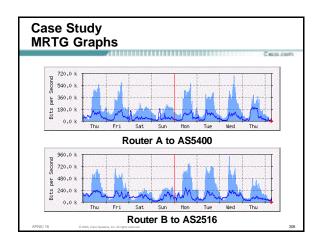

# Case Study Configuration Router A router ospf 100 log-adjacency-changes passive-interface default no passive-interface Ethernet0/0 default-information originate metric 20 ! router bgp 17660 no synchronization no bgp fast-external-fallover bgp log-neighbor-changes bgp deterministic-med ...next slide

```
Case Study
Configuration Router A

neighbor 166.49.165.13 remote-as 5400
neighbor 166.49.165.13 description eBGP multihop to A85400
neighbor 166.49.165.13 ebgp-multihop 5
neighbor 166.49.165.13 update-source Loopback0
neighbor 166.49.165.13 prefix-list in-filter in
neighbor 166.49.165.13 prefix-list out-filter out
neighbor 166.49.165.13 filter-list 1 in
neighbor 166.49.165.13 filter-list 1 in
neighbor 166.49.165.13 filter-list 2 out
!
prefix-list in-filter deny rfc1918etc in
prefix-list out-filter permit 202.144.128.0/19
!
ip route 0.0.0.0 0.0.0.0 serial 0/0 254
...next slide
```

# case Study configuration Router A ip as-path access-list 1 deny \_701\_ ip as-path access-list 1 deny \_1\_ ip as-path access-list 1 deny \_7018\_ ip as-path access-list 1 deny \_1239\_ ip as-path access-list 1 deny \_203\_ ip as-path access-list 1 deny \_209\_ ip as-path access-list 1 deny \_2914\_ ip as-path access-list 1 deny \_3549\_ ip as-path access-list 1 permit \_5400\_ ip as-path access-list 1 permit \_5400\_[0-9]+\$ ip as-path access-list 1 permit \_5400\_[0-9]+[0-9]+\$ ip as-path access-list 1 deny .\* ip as-path access-list 3 permit ^\$

# Case Study Configuration Router B router ospf 100 log-adjacency-changes passive-interface default no passive-interface Ethernet0/0 default-information originate ! router bgp 17660 no synchronization no auto-summary no bgp fast-external-fallover ...next slide

```
Case Study
Configuration Router B

bgp log-neighbor-changes
bgp deterministic-med
neighbor 210.132.92.165 remote-as 2516
neighbor 210.132.92.165 description eBGP peering
neighbor 210.132.92.165 soft-reconfiguration inbound
neighbor 210.132.92.165 prefix-list default-route in
neighbor 210.132.92.165 prefix-list out-filter out
neighbor 210.132.92.165 maximum-prefix 100
neighbor 210.132.92.165 filter-list 2 in
neighbor 210.132.92.165 filter-list 3 out
!
...next slide
```

#### Case Study Configuration Router B

Cardo co

```
Prefix-list default-route permit 0.0.0.0/0

prefix-list out-filter permit 202.144.128.0/19

ip as-path access-list 2 permit _2516$

ip as-path access-list 2 deny .*

ip as-path access-list 3 permit ^$

!

route-map as2516-out permit 10

set as-path prepend 17660

!
```

### Configuration Summary

Cwoo.com

Router A

Hears full routing table – throws away most of it AS5400 BGP options are all or nothing Static default pointing to serial interface – if link goes down, OSPF default removed

Router B

Hears default from AS2516

If default disappears (BGP goes down or link goes down), OSPF default is removed

APNIC 16

© 2003, Cisco Systems, Inc. All rights reserved.

### Case Study Summary

Cwno.com

Multihoming is not hard, really!
 Needs a bit of thought, a bit of planning
 Use this case study as an example strategy
 Does not require sophisticated equipment, big memory, fast CPUs...

APNIC 16

© 2003, Cisco Systems, Inc. All rights reserved.

|            |                                                  | _        |  |
|------------|--------------------------------------------------|----------|--|
|            |                                                  |          |  |
|            |                                                  | 736      |  |
|            |                                                  | Ceoo.com |  |
| Case Study |                                                  |          |  |
|            | Second Visit                                     |          |  |
|            |                                                  |          |  |
| APNIC 16   | © 2003, Cisco Systems, Inc. All rights reserved. | 217      |  |

#### Case Study - Current Status

C1600.com

ISP currently multihomes:

To AS5400 in the UK
To AS2516 in Japan
/19 allocated by APNIC

AS 17660 assigned by APNIC

1Mbps circuits to both upstreams

ADAHO 40

© 2003, Cisco Systems, Inc. All rights reserved.

#### Case Study – Requirements

C 800 com

• ISP wants:

To add a new satellite connection, a 640K link to AS22351 in Germany to support the AS5400 link to UK Still want symmetric routing and equal link utilisation in and out (as close as possible)

international circuits are expensive

Has upgraded to two Cisco 3725 border routers with plenty of memory

- Despite the working previous configuration with "sparse routing table", wanted full prefixes
- · Talked them out of that, and here is how...

APNIC 16

© 2003, Cisco Systems, Inc. All rights reserved.

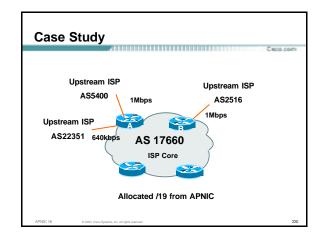

#### Case Study - Inbound Loadsharing

Cisco.com

First cut: Went to a few US Looking Glasses
 Checked the AS path to AS5400
 Checked the AS path to AS2516
 Checked the AS path to AS22351
 AS2516 was one hop "closer" than the other two
 Sent AS-PATH prepend of one AS on AS2516 peering
 this is unchanged from two years ago

APNIC 16

© 2003, Cisco Systems, Inc. All rights reserved.

#### Case Study - Inbound Loadsharing

Cwno.com

Refinement

Needed some - AS5400 seemed to be always preferred over AS22351

AS5400 now supports RFC1998 style communities for customer use

see whois -h whois.ripe.net AS5400

Sent AS5400 some communities to insert prepends towards specific peers

Now saw some traffic on AS22351 link but not much Sent a /23 announcement out AS22351 link

Now saw more traffic on AS22351 link

PNIC 16 © 2003, Cisco Systems, Inc. A

### Case Study - Inbound Loadsharing Results: Around 600kbps on the AS5400 link Around 750kbps on the AS2516 link Around 300kbps on the AS22351 link Inbound traffic fluctuates quite substantially based on Status: Situation left pending monitoring by the ISP's NOC Case Study – Outbound Loadsharing • First cut: Already receiving default from AS2516 Receiving full routes from AS5400 Requested full routes from AS22351 - the only option • Retained the AS5400 configuration Discard prefixes which had top 5 ASNs in the path AS22351 configuration uses similar ideas to AS5400 configuration But only accepted prefixes originated from AS22351 or their immediate peers Case Study - Outbound Loadsharing · Results: Around 35000 prefixes from AS5400 Around 2000 prefixes from AS22351 Around 200kbps on both the AS5400 and AS2516 links Around 50kbps on the AS22351 link Outbound traffic fluctuates quite substantially based on time of day Status: Situation left pending monitoring by the ISP's NOC

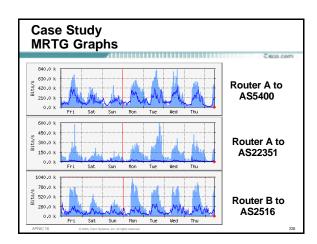

# Case Study Configuration Router A router bgp 17660 no synchronization no bgp fast-external-fallover bgp log-neighbor -changes bgp deterministic-med neighbor 80.255.39.241 remote-as 22351 neighbor 80.255.39.241 description ebgp peer to AS22351 neighbor 80.255.39.241 prefix-list in-filter in neighbor 80.255.39.241 prefix-list in-filter in neighbor 80.255.39.241 prefix-list out-filter-as22351 out neighbor 80.255.39.241 route-map as22351-out out neighbor 80.255.39.241 filter-list 3 in neighbor 80.255.39.241 filter-list 5 out ...next slide

# Case Study Configuration Router A neighbor 166.49.165.13 remote-as 5400 neighbor 166.49.165.13 description eBGP multihop to As5400 neighbor 166.49.165.13 sept-multihop 5 neighbor 166.49.165.13 update-source Loopback0 neighbor 166.49.165.13 prefix-list in-filter in neighbor 166.49.165.13 prefix-list out-filter out neighbor 166.49.165.13 prefix-list out-filter out neighbor 166.49.165.13 foute-map as5400-out out neighbor 166.49.165.13 filter-list 1 in neighbor 166.49.165.13 filter-list 5 out ! ip prefix-list in-filter demy rfc1918 prefixes etc ip prefix-list out-filter permit 202.144.128.0/19 ip prefix-list out-filter-as22351 permit 202.144.128.0/23 ...next slide

# Case Study Configuration Router A ip as-path access-list 1 deny \_701\_ ip as-path access-list 1 deny \_701\_ ip as-path access-list 1 deny \_701e\_ ip as-path access-list 1 deny \_701e\_ ip as-path access-list 1 deny \_704e\_ ip as-path access-list 1 deny \_704e\_ ip as-path access-list 1 permit \_5400\$ ip as-path access-list 1 permit \_5400[0-9]+\$ ip as-path access-list 1 permit \_5400[0-9]+\$ ip as-path access-list 1 deny .\* ip as-path access-list 3 permit \_22351\$ ip as-path access-list 3 permit \_22351[0-9]+\$ ip as-path access-list 3 deny .\* ip as-path access-list 5 permit \_\$ ip as-path access-list 5 permit ^\$ I route-map as5400-out permit 10 set community 5400;2001 5400;2119 5400;21124 5400;2128

route-map as22351-out permit 10

**Case Study** 

...next slide

**Case Study** 

# router bgp 17660 no synchronisation no auto-summary no bgp fast-external-fallover bgp log-neighbor-changes bgp deterministic-med neighbor 210.132.92.165 remote-as 2516 neighbor 210.132.92.165 description eBGP Peering with AS2516 neighbor 210.132.92.165 prefix-list default-route in neighbor 210.132.92.165 prefix-list out-filter out

neighbor 210.132.92.165 route-map as2516-out out neighbor 210.132.92.165 maximum-prefix 100 neighbor 210.132.92.165 filter-list 2 in neighbor 210.132.92.165 filter-list 5 out

**Configuration Router B** 

prefix-list default-route permit 0.0.0.0/0
prefix-list out-filter permit 202.144.128.0/19

ip as-path access-list 2 permit \_2516\$

ip as-path access-list 2 deny .\*

ip as-path access-list 5 permit ^\$

route-map as2516-out permit 10

set as-path prepend 17660

#### **Interesting Aside**

Caso con

 Prior to installation of the new 640kbps link, ISP was complaining that both 1Mbps links were saturated inbound

Hence the requirement for the new 640kbps circuit

.....

 Research using NetFlow, cflowd and FlowScan showed that Kazaa was to blame!

Kazaa is a peer to peer file sharing utility Consumes all available bandwidth

Found that many customers were using Kazaa for file sharing, saturating the links inbound

APNIC 16

© 2003 Cisco Sustama, Inc. All rights report

**Interesting Aside** 

Casco.com

Solution

A time of day filter which blocked Kazaa during working hours, 8am to 8pm

Inbound and outbound ACLs on border routers had tcp/1214 filters added

access-list 100 deny top any any eq 1214 time-range OfficeHours access-list 101 deny top any any eq 1214 time-range OfficeHours ! time-range OfficeHours

The result: inbound traffic on external links dropped by 50% And complaints about "the 'net" being slow have reduced

APNIC 16

© 2003, Cisco Systems, Inc. All rights reserved.

233

# Interesting Aside Private Will Doom Services, 10007-1n 1.5. R. 1.5. R. 1.5.

#### Summary

Casco.com

 Multihoming solution with three links of different bandwidths works well

Fluctuates significantly during the day time, maybe reflecting users browsing habits?

NOC is monitoring the situation

NOTE: Full routing table is not required ©

APNIC 16

© 2003, Cisco Svitems, Inc. All rights reserve

235

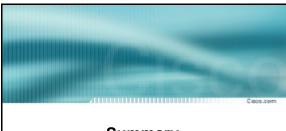

#### **Summary**

APNIC 1

© 2003, Cisco Systems, Inc. All rights reserved

#### Summary

C 600 com

- Multihoming is not hard, really...
   Keep It Simple & Stupid!
- Full routing table is rarely required

A default is just as good

If customers want 120k prefixes, charge them money for it

APNIC 1

© 2003, Cisco Systems, Inc. All rights reserve

| BGP Multihoming Techniques                                              |  |
|-------------------------------------------------------------------------|--|
| End of Tutorial  APMC 16 © 2023 Case Spanne, Nr. Al Agrin reserved. 228 |  |